## **Прием тары без ведомости доставки**

При формировании накладной на самовывоз будет автоматически предложено создать возврат тары.

Если же клиент привез тару самостоятельно, но не делает заказа, то возврат удобнее всего вводить через меню «действия» справочника контрагентов, выбрав следующий пункт:

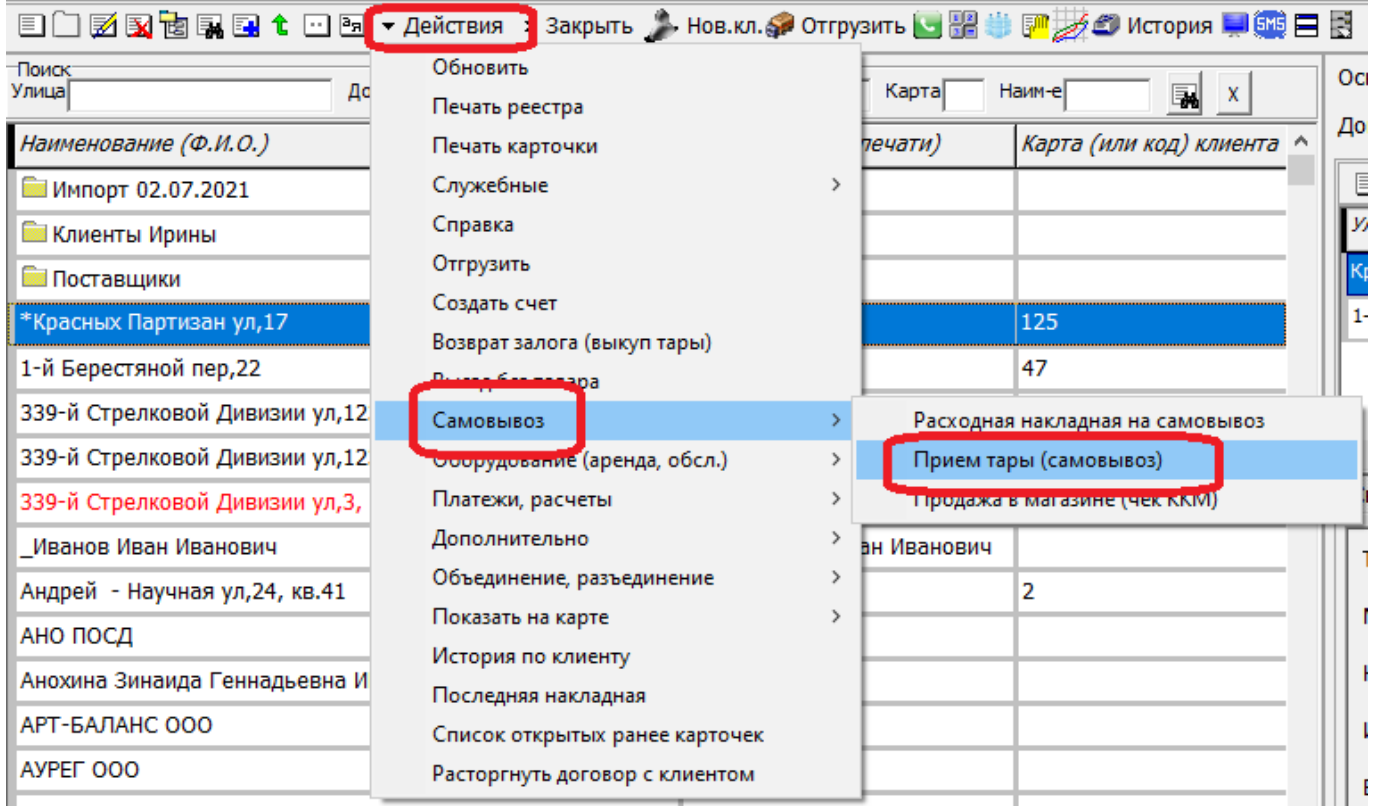

Документ предназначен для клиентов, самостоятельно возвращающих тару на склад фирмы.

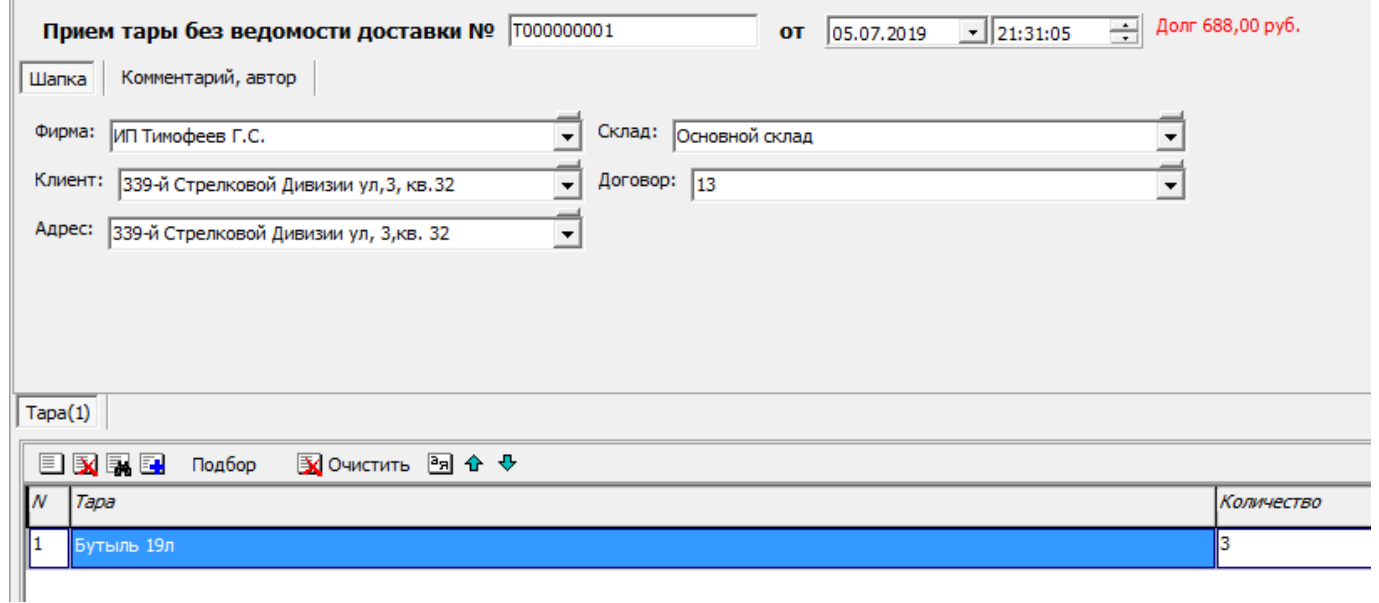

Результат проведения - на склад поступает указанное количество пустой тары, то же количество тары списывается с остатка у клиента.

Прием тары НЕ затрагивает расчеты по залоговой стоимости(если возвращается залог, то дополнительно необходимо ввести [документ "возврат залоговой тары" или выбрать](https://vodasoft.ru/wiki/doku.php?id=%D0%B2%D0%BE%D0%B7%D0%B2%D1%80%D0%B0%D1%82_%D0%B7%D0%B0%D0%BB%D0%BE%D0%B3%D0%B0)

[соответствующий пункт меню "действия"](https://vodasoft.ru/wiki/doku.php?id=%D0%B2%D0%BE%D0%B7%D0%B2%D1%80%D0%B0%D1%82_%D0%B7%D0%B0%D0%BB%D0%BE%D0%B3%D0%B0)).

Введенные ранее документы можно найти в меню «документы - возвраты- Прием тары без ведомости доставки».

Примечание.

При отгрузке через чек ККМ необходимости в отдельном документе нет, там предусмотрен столбец возврата.

[Оформление самовывоза товаров](https://vodasoft.ru/wiki/doku.php?id=%D1%81%D0%B0%D0%BC%D0%BE%D0%B2%D1%8B%D0%B2%D0%BE%D0%B7)

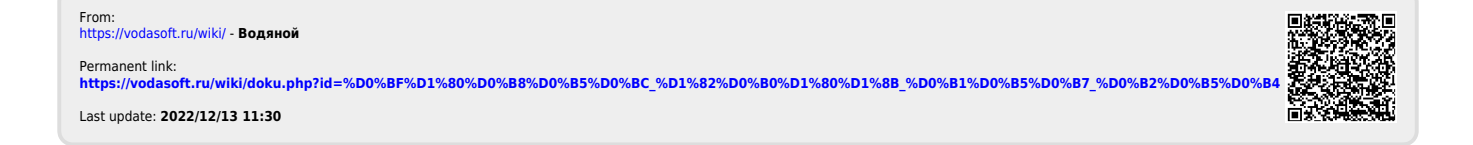